### Fingerprint Login for Android

A new touch authentication tool for Android mobile devices allows clients to log into our mobile app using their fingerprint instead of their login ID and Password.

#### How does it work?

In order for Fingerprint Login to work it must be enabled on your device. The instructions below will take you through the whole process of enabling Fingerprint Login on your device, and setting up Fingerprint Login in the app.

#### Recommended Operating System and Hardware Requirements

- Android M (Marshmallow) or later
- Android devices with supported touch hardware

#### Enable Fingerprint Login on your device

- Access Settings on your phone and select Fingerprint Login.
- Enter your passcode (if applicable) and follow the prompts to add your fingerprint.

#### Setup Fingerprint login in our mobile app

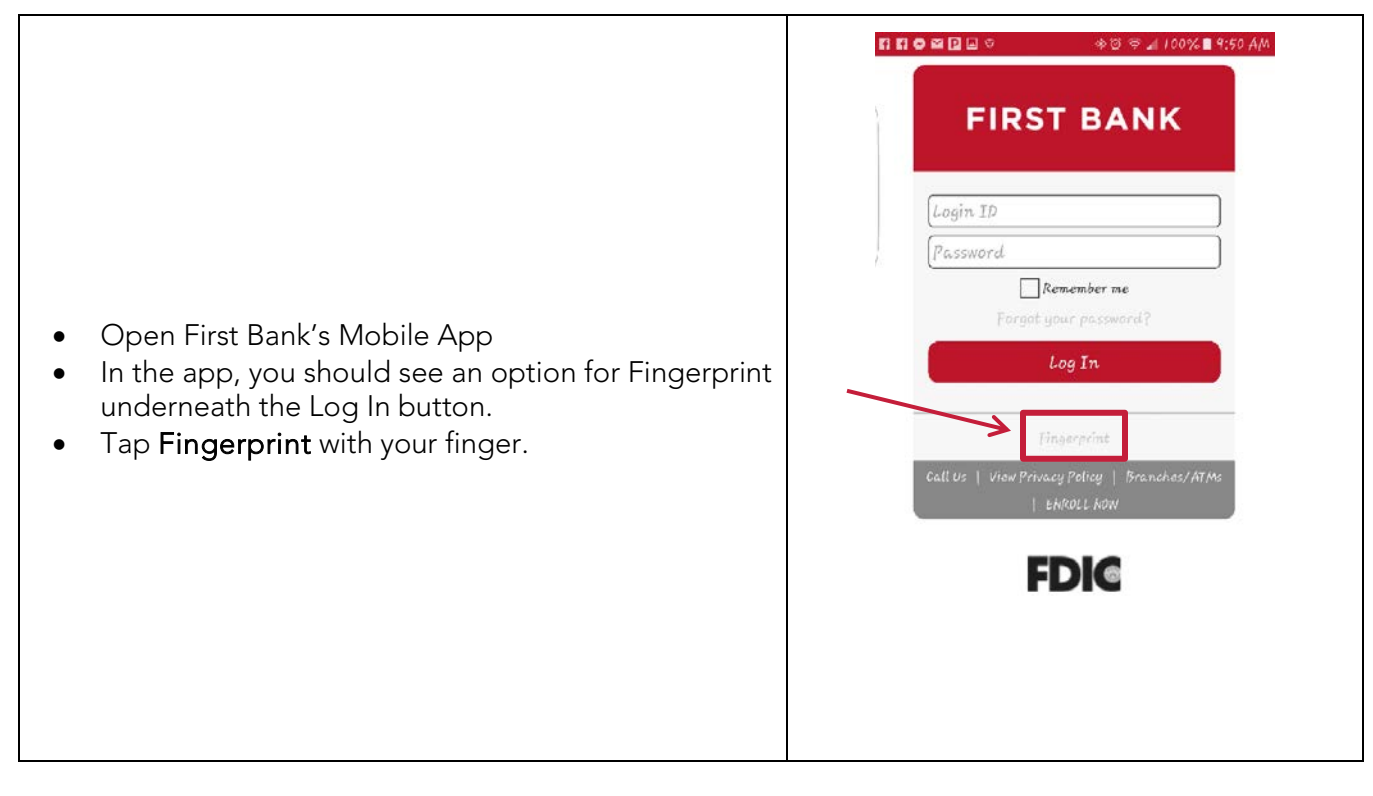

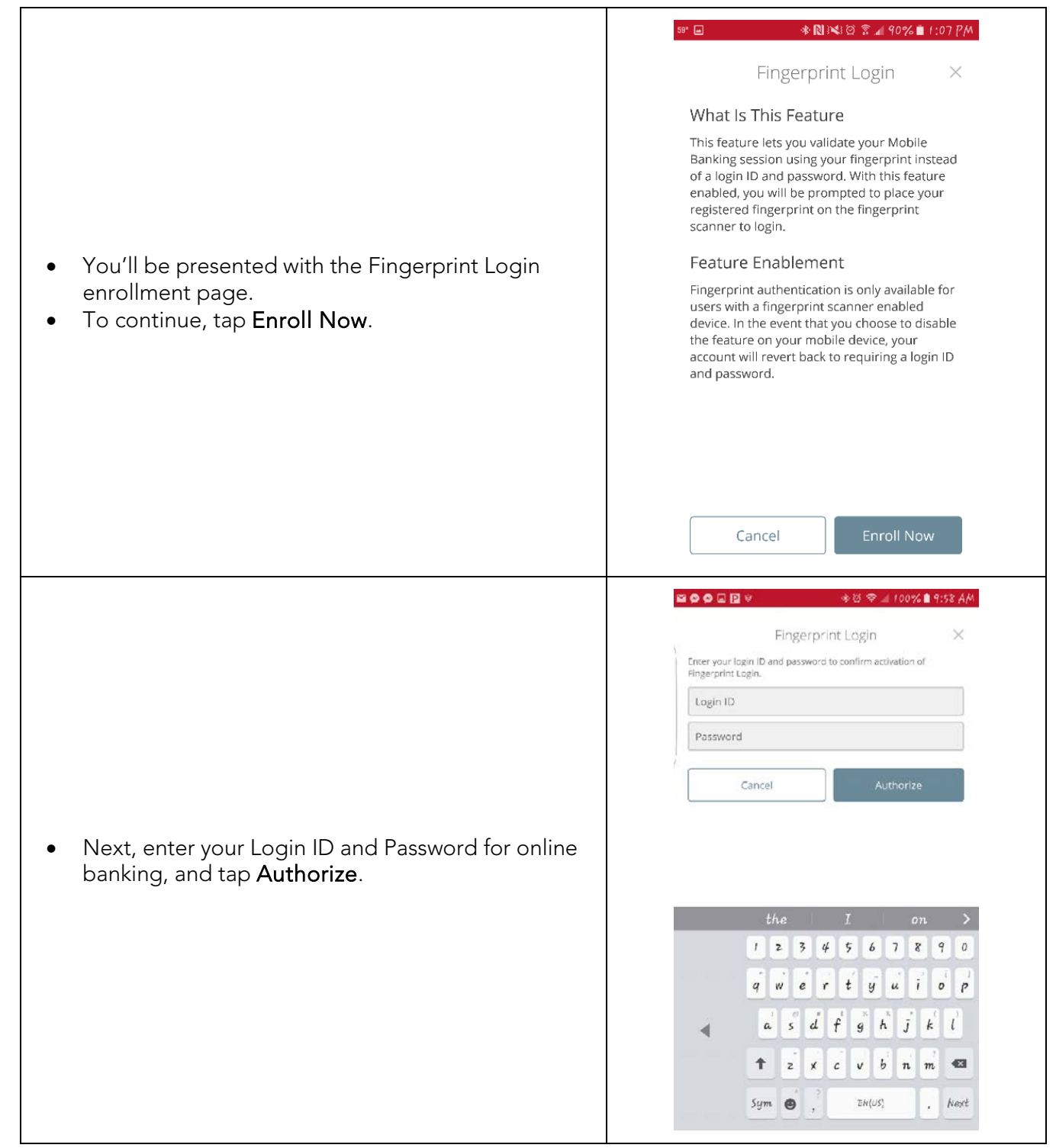

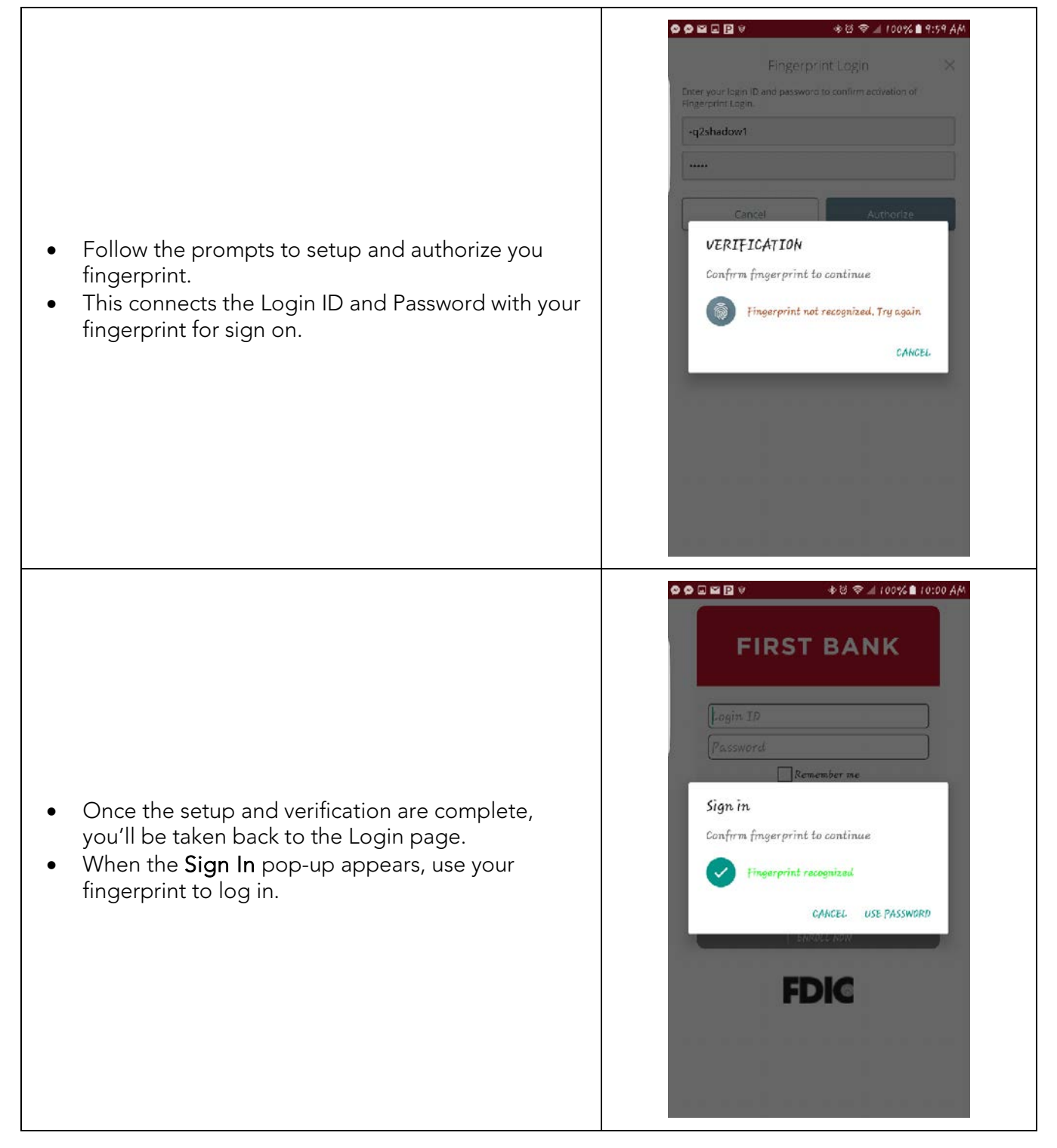

• After completing the authorization step, you should be taken to the accounts overview screen.

Congratulations! Fingerprint Login setup is complete.

Remember, anytime you change your online banking password, you will need to re-authenticate Fingerprint Login.

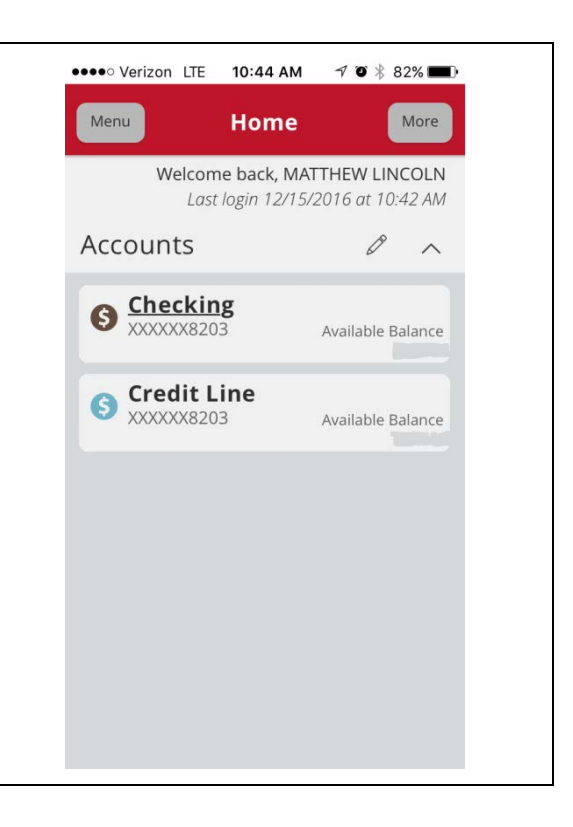